## Multizawodowi.pl Dokumentacja użytkownika

 Rejestracja konta Nadawanie dostępu i uprawnień Dodawanie obrazów i zdjęć Tworzenie profilu firmy Tworzenie ofert pracy Płatności i faktury Applicant Tracking System

m,

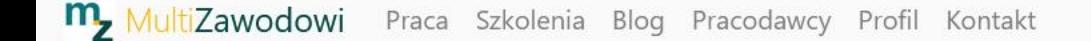

Stanowisko lub Firma

Aby założyć nowe konto, kliknij "Zarejestruj"

### Jak stworzyć dobre CV?

Praktyczny poradnik

Szukaj

MultiZawodowi.pl

**Kierownik Działu** 合 **TXC** Produkcji **Team Connect** O Katowice i 3 inne lokalizacje  $\left| \begin{array}{c} \overrightarrow{AB} \\ \overrightarrow{AB} \end{array} \right|$  Umowa o pracę #pracazdalna https://portal.pozniak.net/#myCarousel =

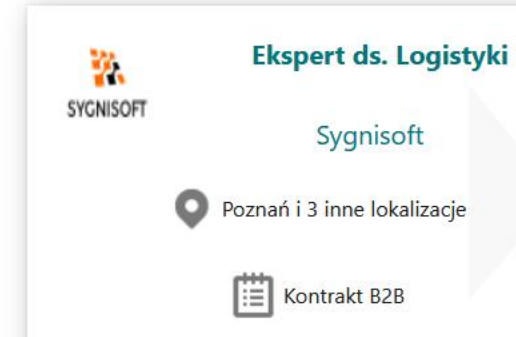

Miasto

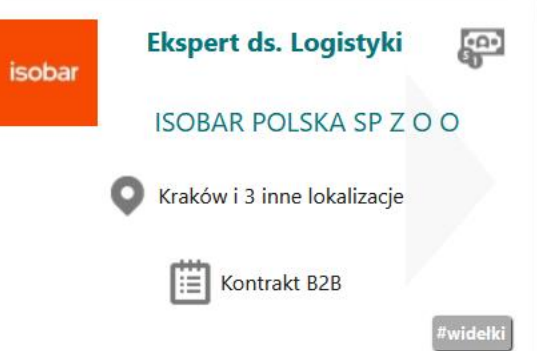

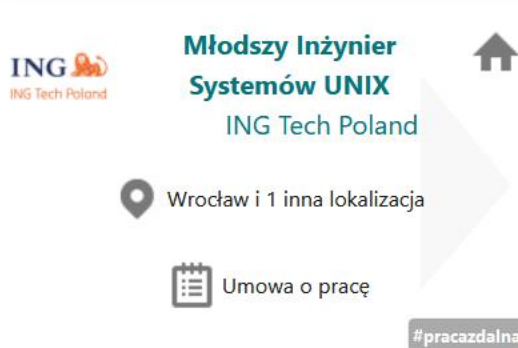

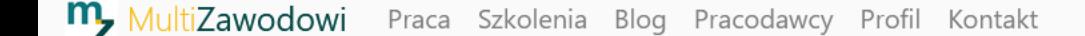

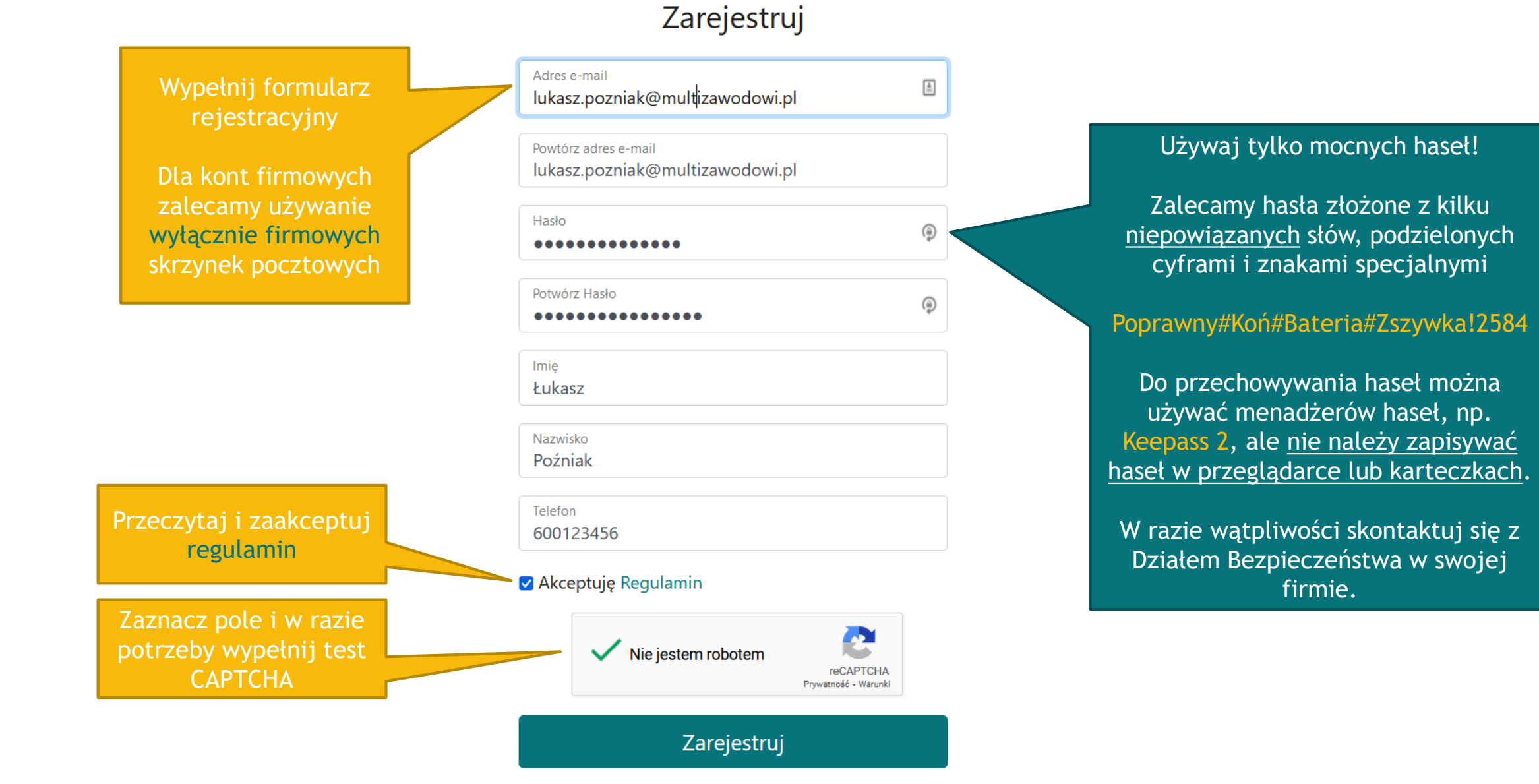

# Potwierdzenie rejestracji

MultiZawodowi.pl: Nowe logowanie

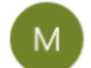

MultiZawodowi.pl <portal@multizawodowi.pl> 06.01.2024 21:11

Do: lukasz.pozniak@multizawodowi.pl

m Aulti Zawodowi

### Witamy!

Dziękujemy za rejestrację w serwisie MultiZawodowi.pl.

Aby aktywować konto kliknij poniższy link.

Aktywuj konto

Potwierdź aktywację klikając link "Aktywuj Konto"

Pozdrawiamy,

Zespół MultiZawodowi.pl

Wiadomość wysłana automatycznie, prosimy na nią nie odpowiadać. MultiZawodowi.pl Łukasz Poźniak Kazimierza Deyny 2 05-850 Ołtarzew | NIP 837-167-64-86 REGON działalność nieewidencjowana | multizawodowi.pl

Na podany adres e-mail zostanie wysłana wiadomość potwierdzająca rejestrację

Upewnij się, że wiadomość wysłano ze skrzynki portal@multizawodowi.pl

m,

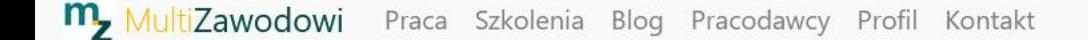

Stanowisko lub Firma

Miasto

Szukaj

Po zarejestrowaniu konta zaloguj się klikając "Dla Firm"

### Jak stworzyć dobre CV?

Praktyczny poradnik

MultiZawodowi.pl

**Kierownik Działu** 合 T XC Produkcji **Team Connect** O Katowice i 3 inne lokalizacje  $\mathbb{E}$  Umowa o prace #pracazdalna https://portal.pozniak.net/#myCarousel =

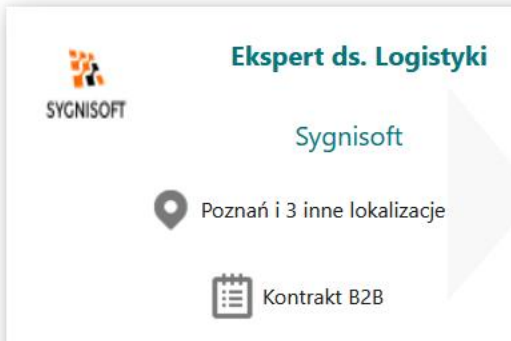

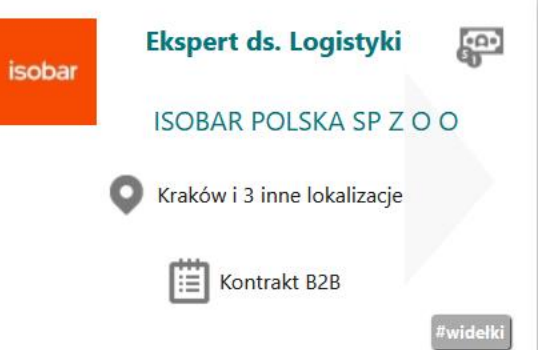

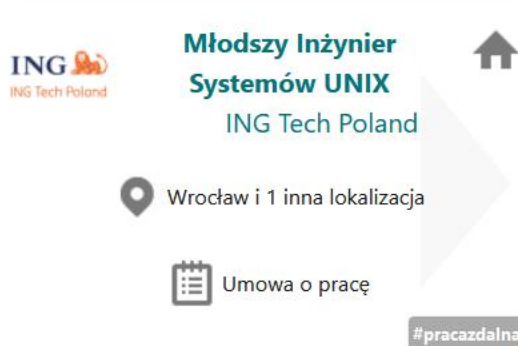

### **TEST MultiZawodowi.pl**

轀

 $\frac{1}{2}$ 

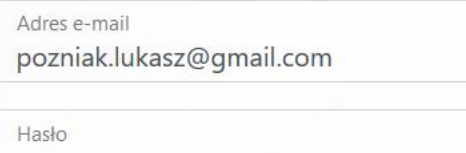

...............

Nie pamietasz hasła? Kliknij tutaj.

#### Zaloguj

© 2024 MultiZawodowi.pl · Prywatność · Regulamin

Podaj e-mail i hasło podane podczas rejestracji

A następnie kliknij "Zaloguj"

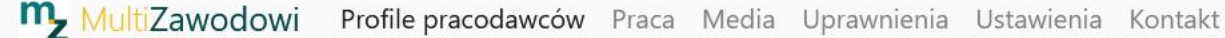

### Dołącz do swojej firmy

Twoje konto nie jest obecnie przypisane do żadnej firmy. Wybierz w jaki sposób dołączysz firmę.

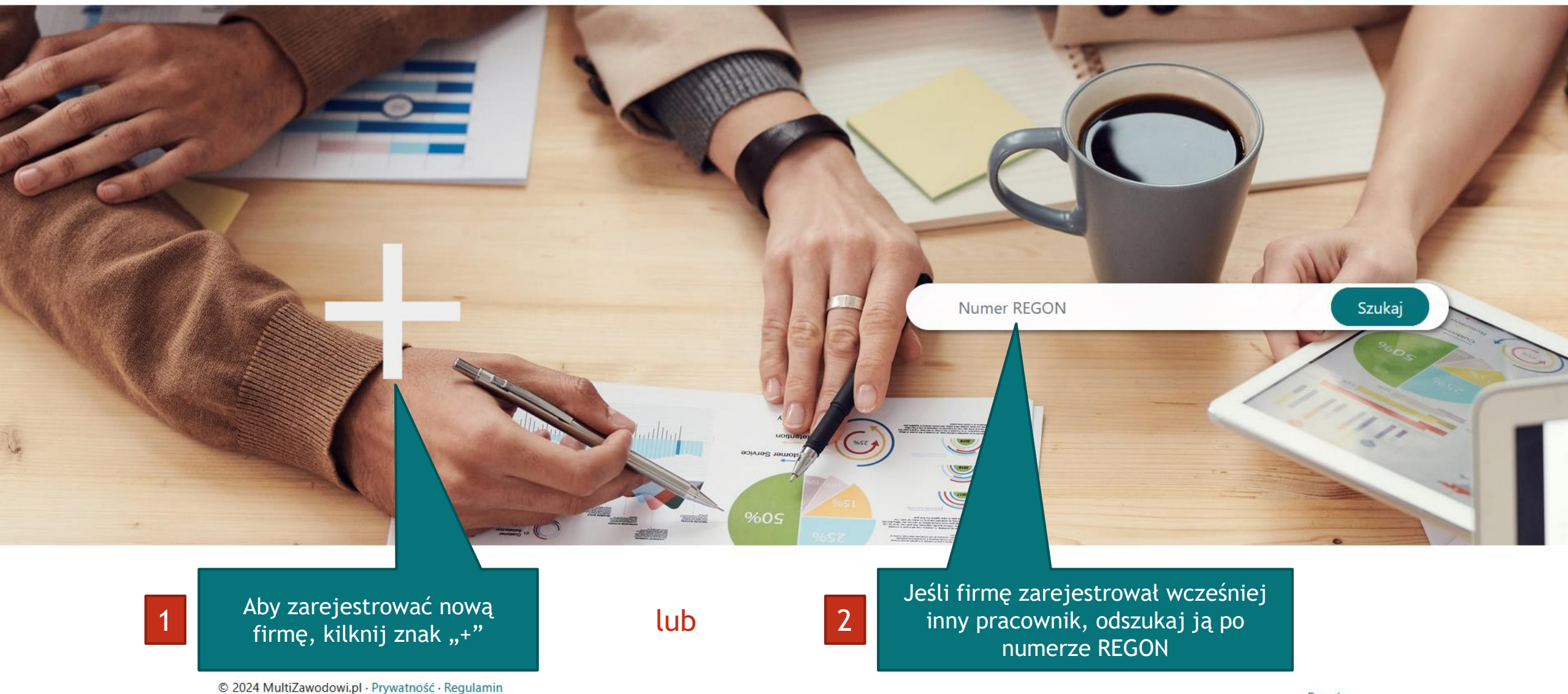

Wyloguj

Witaj, Łukasz!

Wyloguj

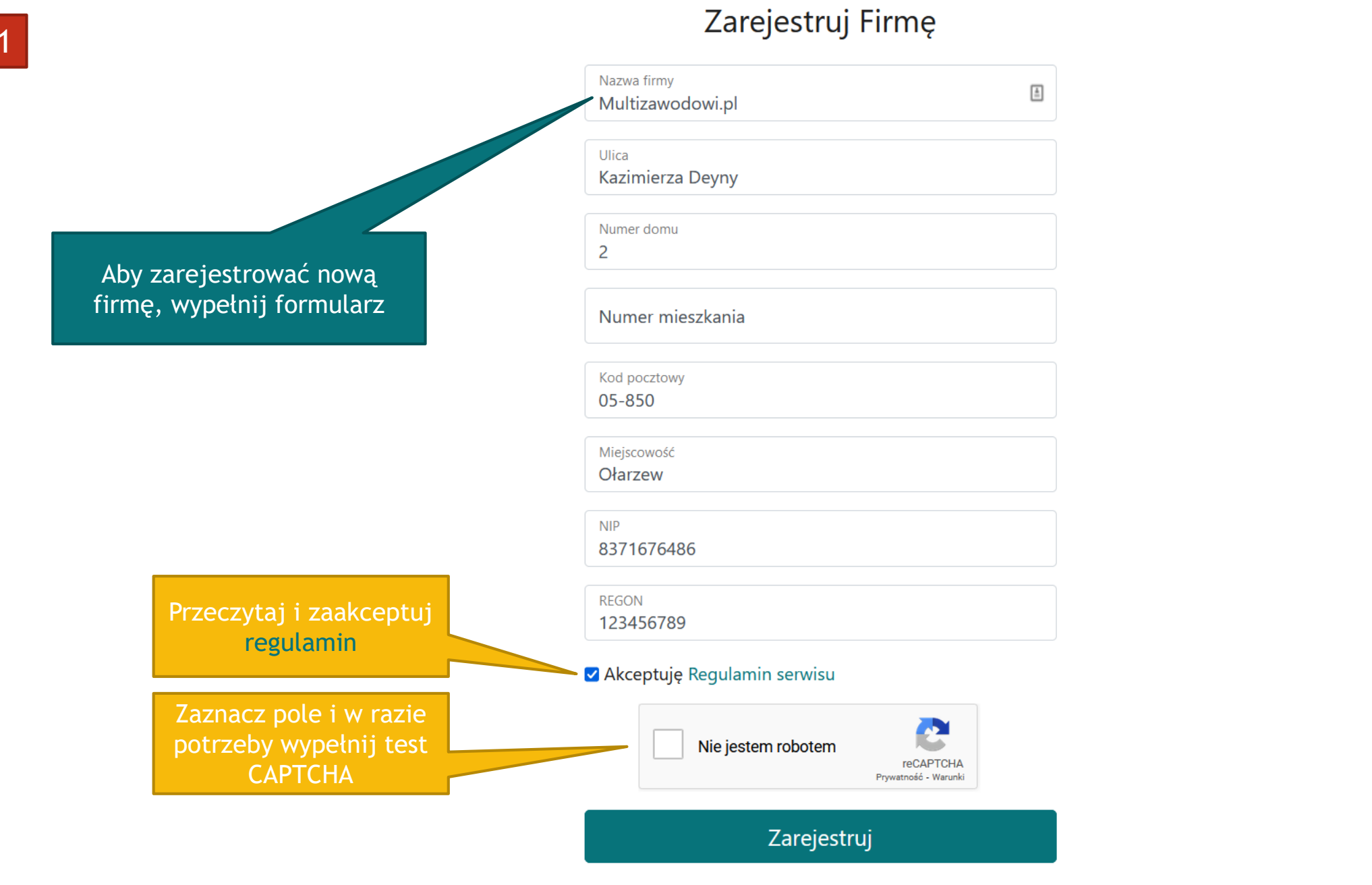

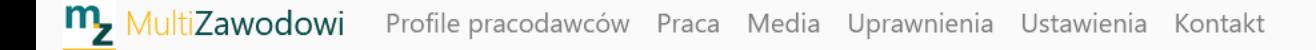

 $\overline{2}$ 

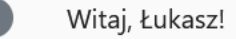

### Wyszukiwanie Firmy

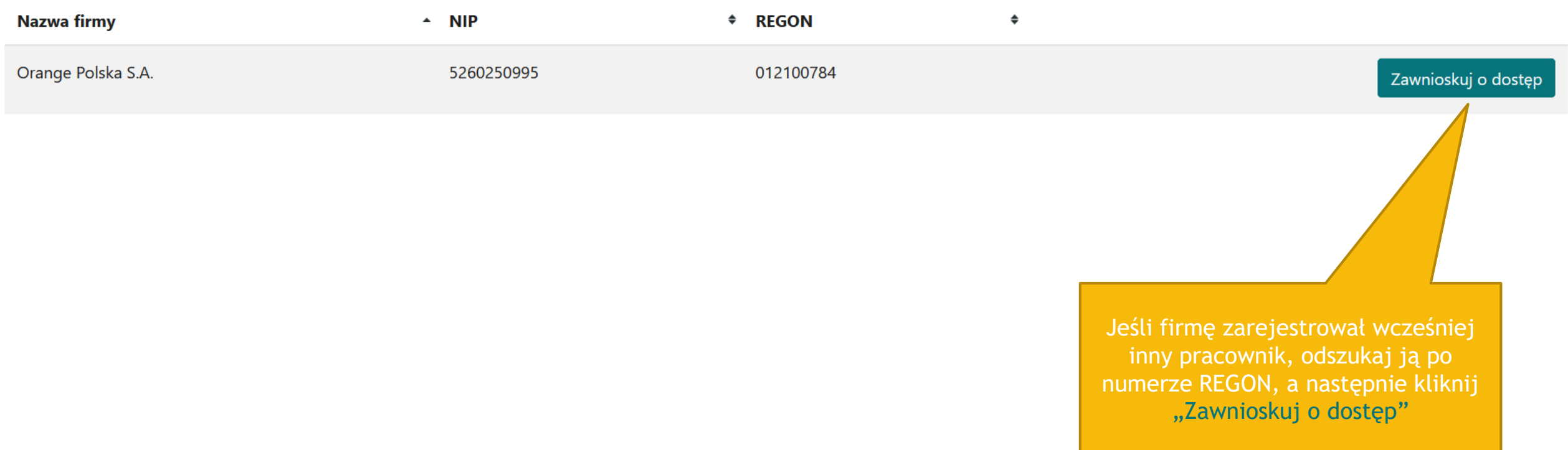

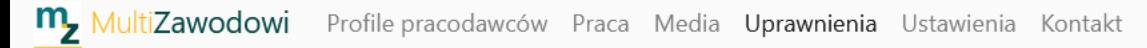

 $\bullet$ 

#### Uprawnienia Orange Polska S.A. orange<sup>®</sup>

Wnioski o dostęp

### Użytkownicy

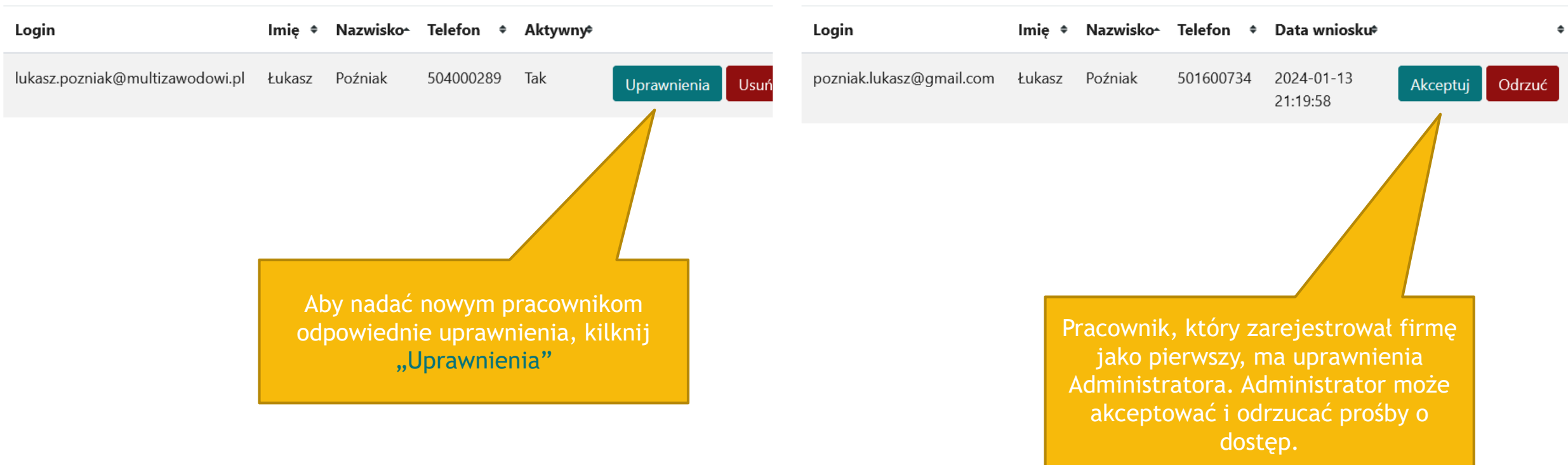

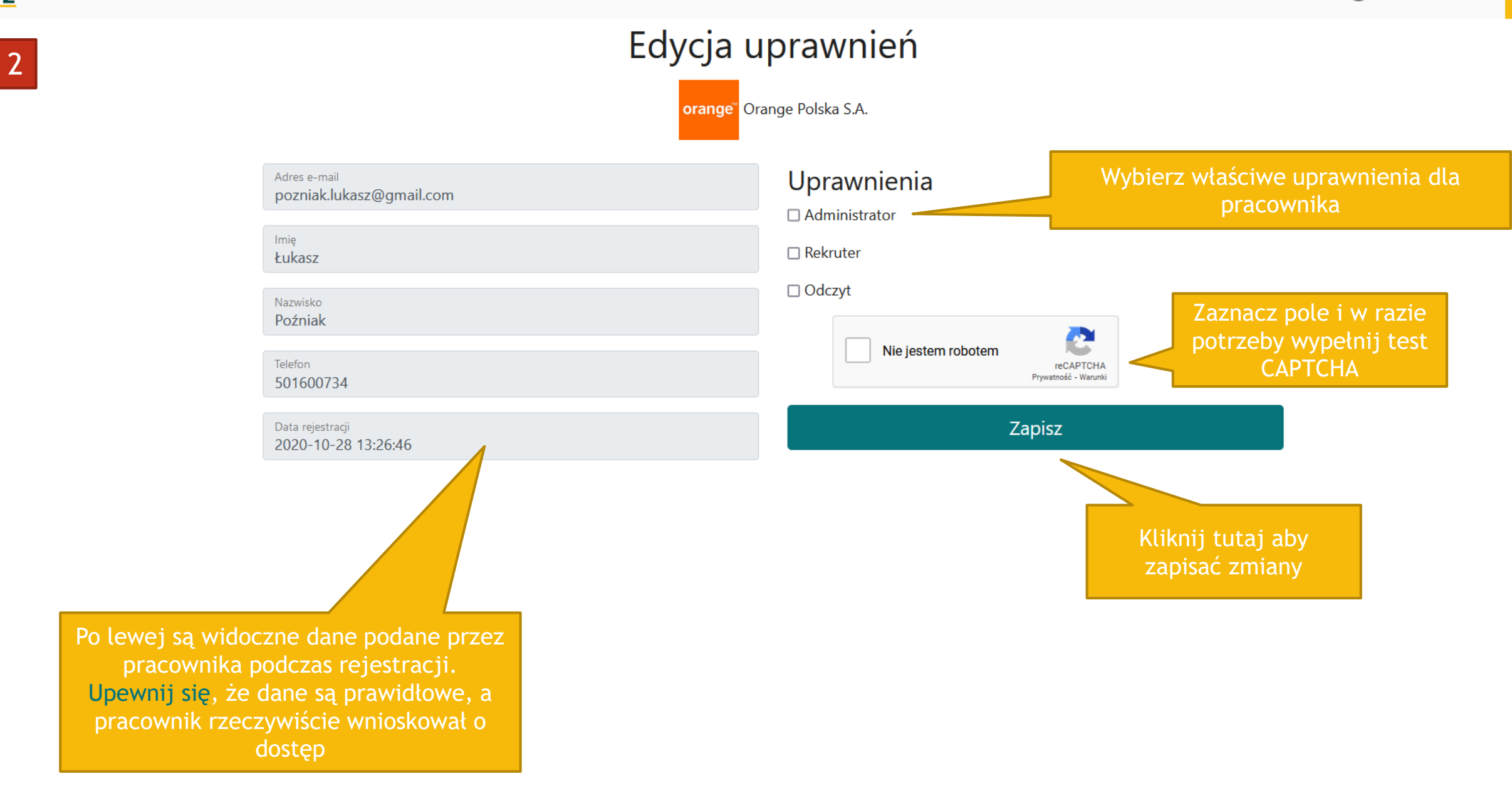

### **TEST MultiZawodowi.pl**

轀

 $\frac{1}{2}$ 

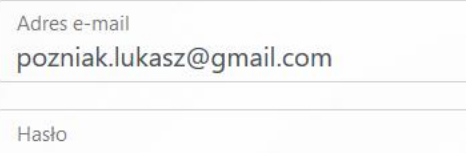

...............

Nie pamietasz hasła? Kliknij tutaj.

#### Zaloguj

© 2024 MultiZawodowi.pl · Prywatność · Regulamin

Podaj e-mail i hasło podane podczas rejestracji

A następnie kliknij "Zaloguj"

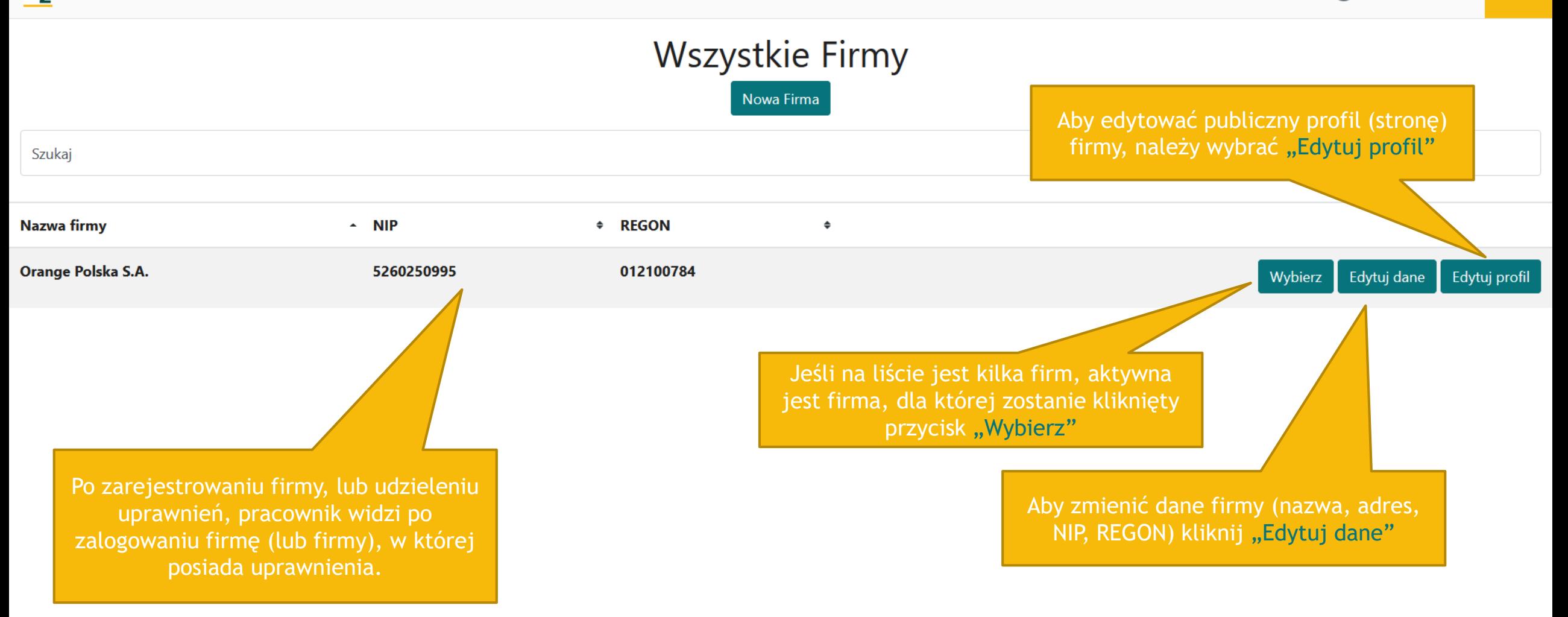

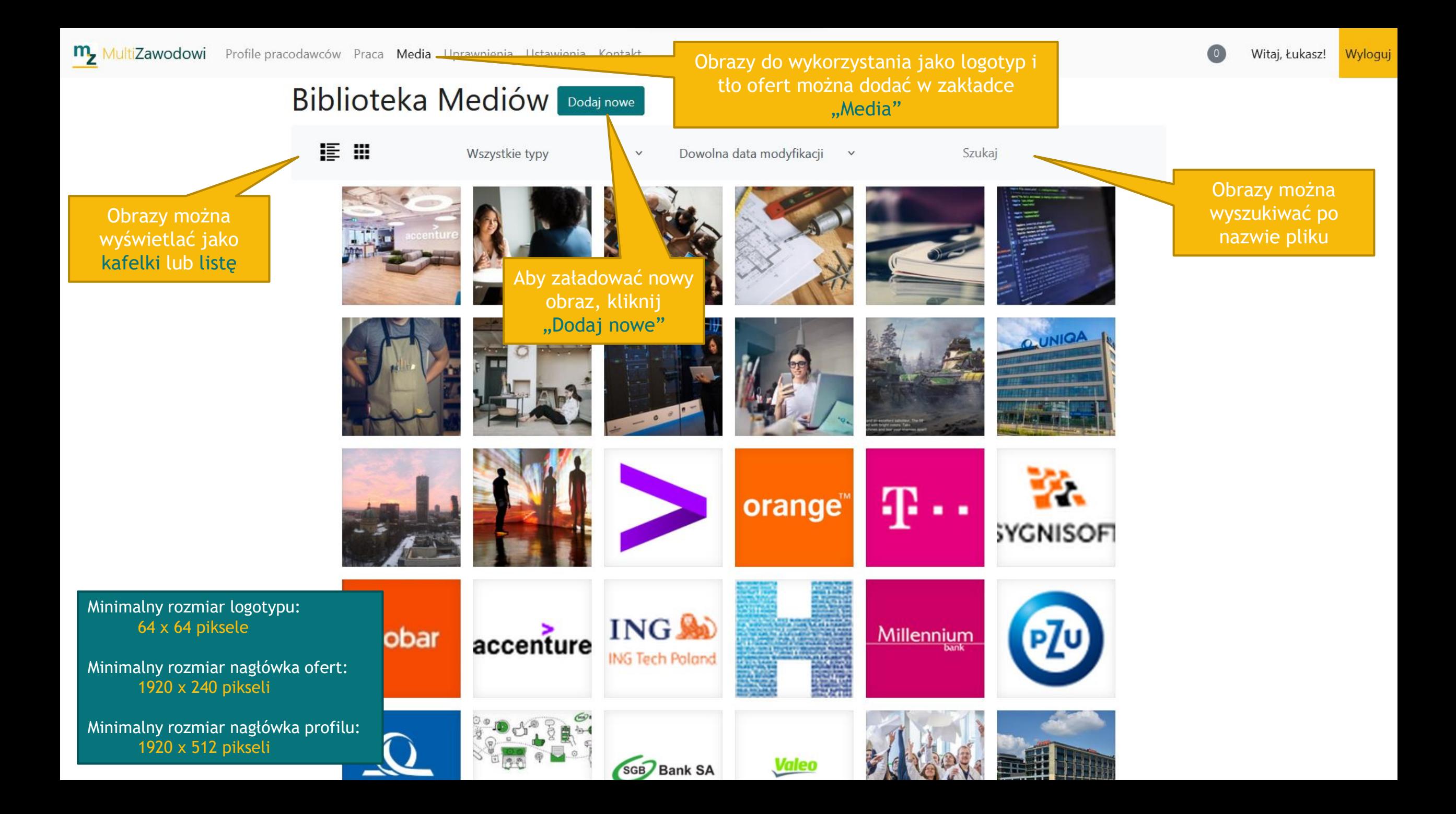

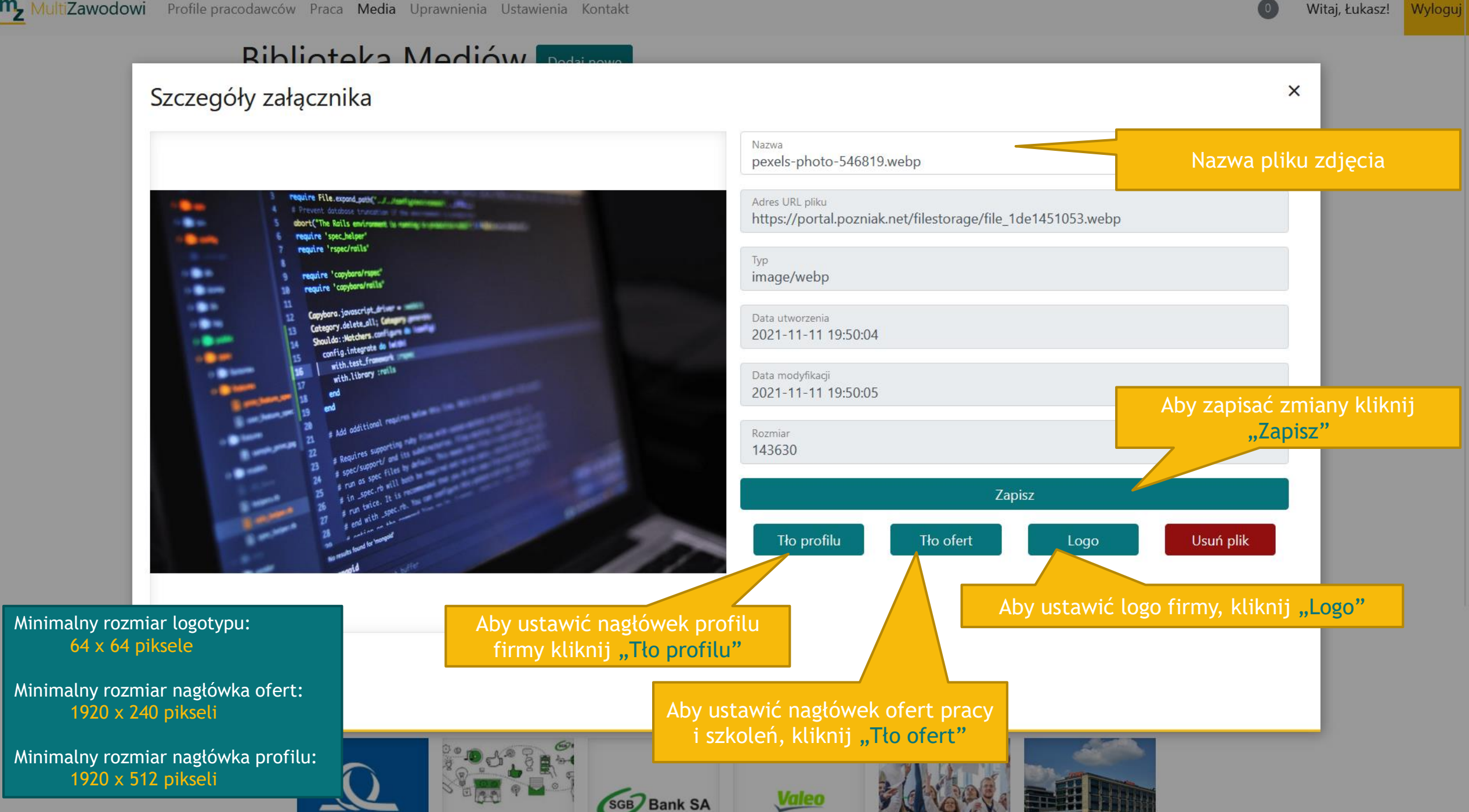

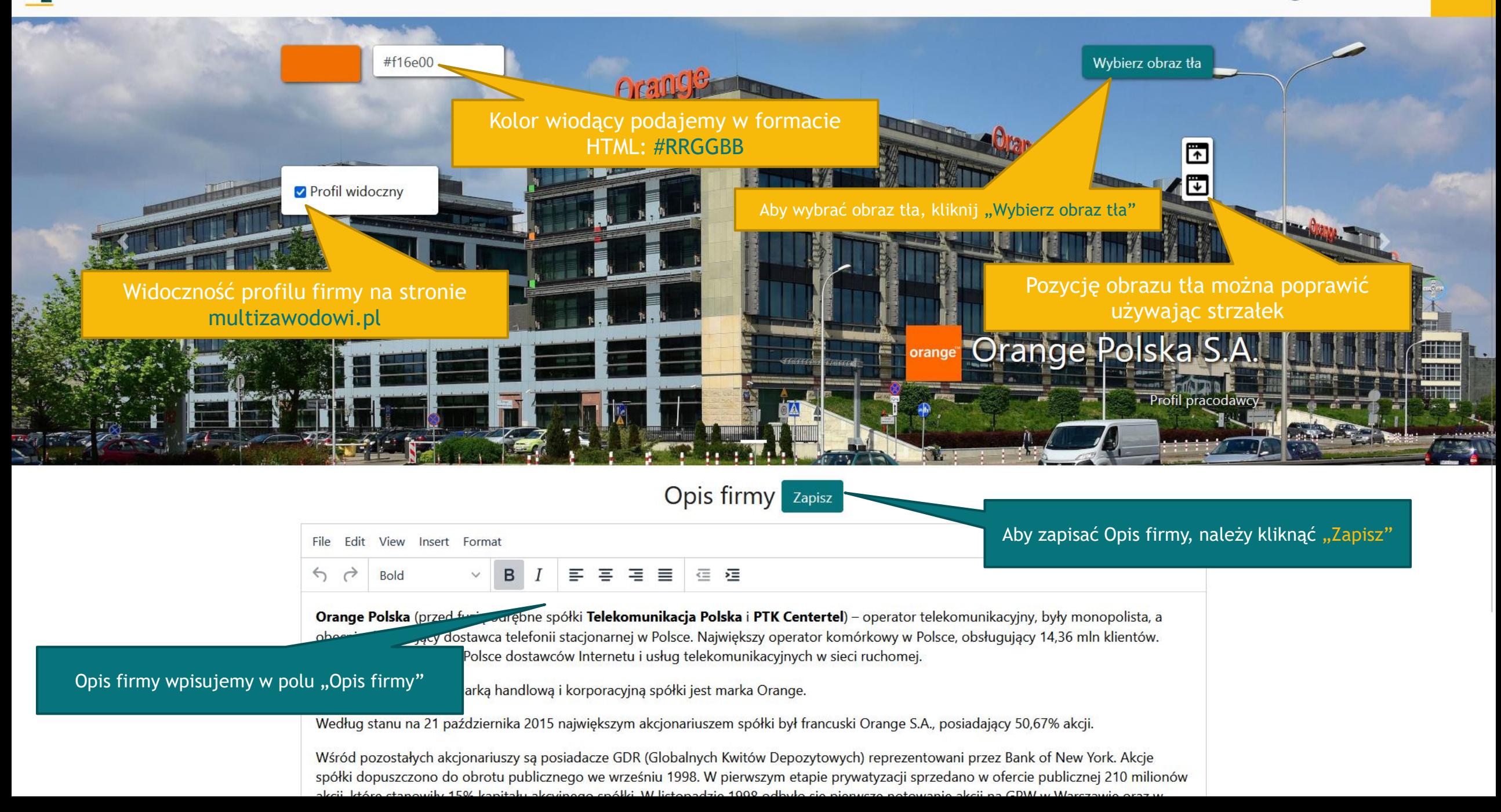

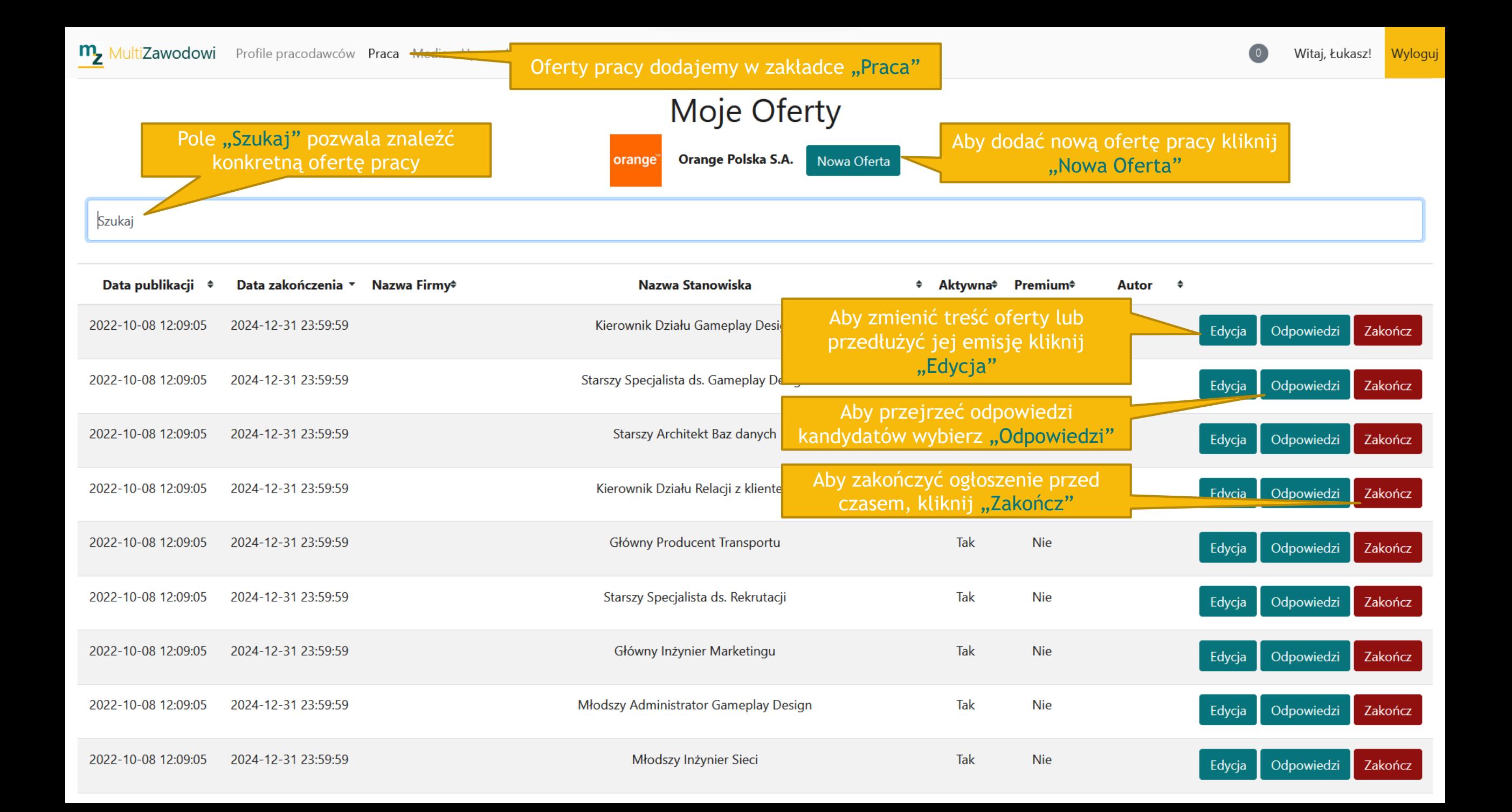

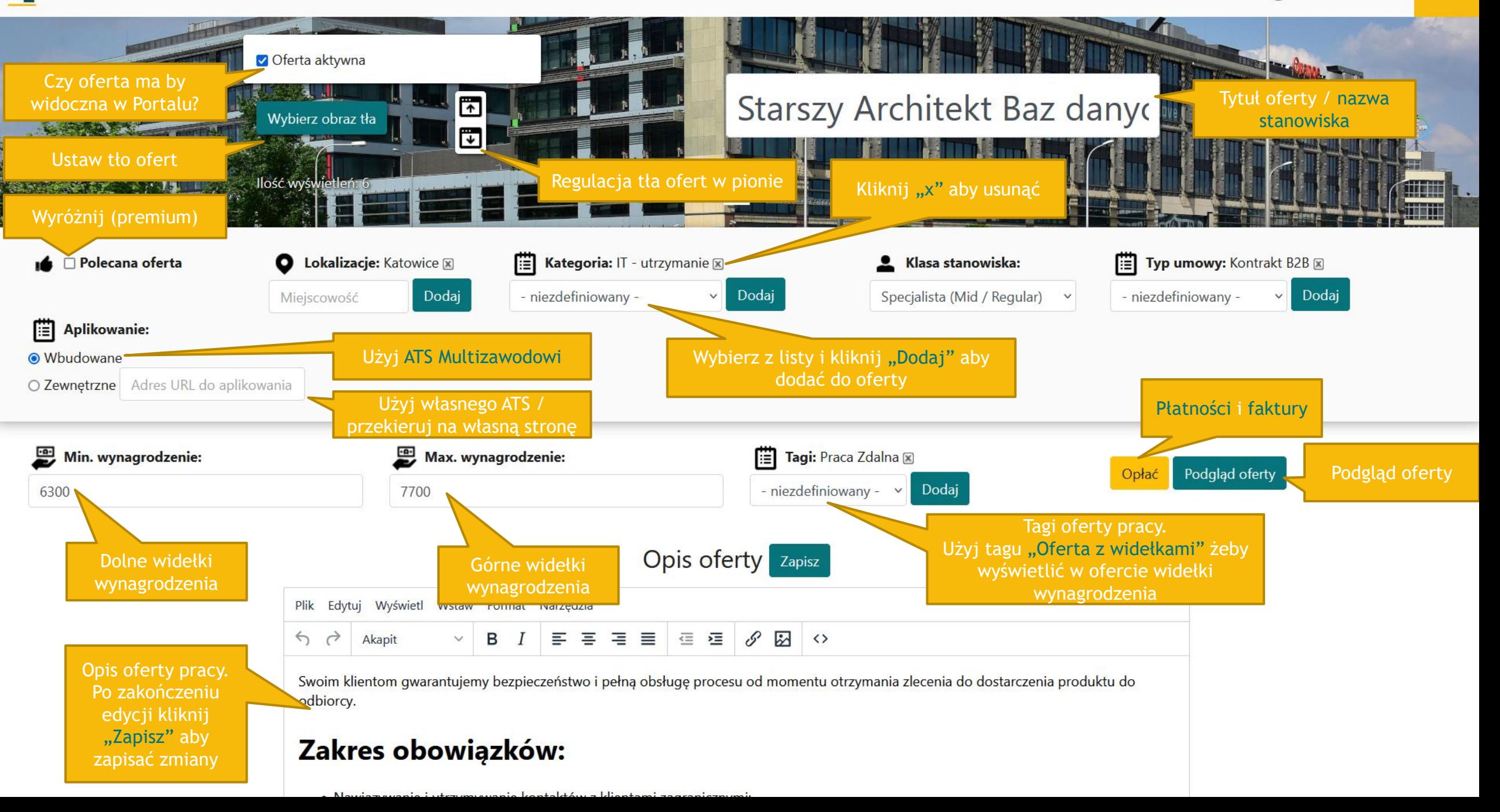

**M**, MultiZawodowi Profile pracodawców Praca Media Uprawnienia Ustawienia Kontakt

na mapie.

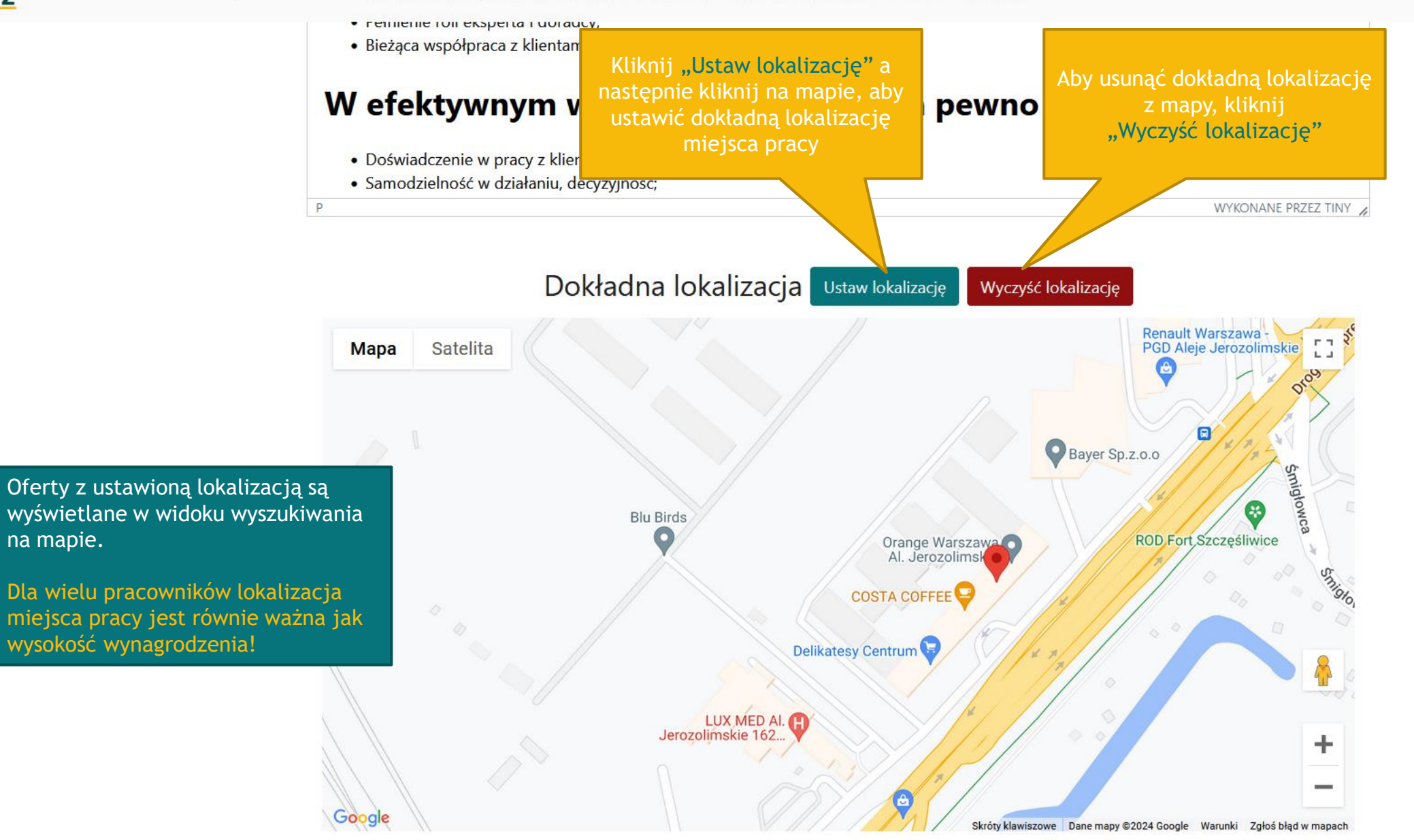

Witaj, Łukasz!

Wyloguj

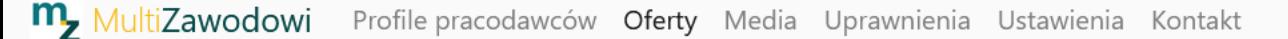

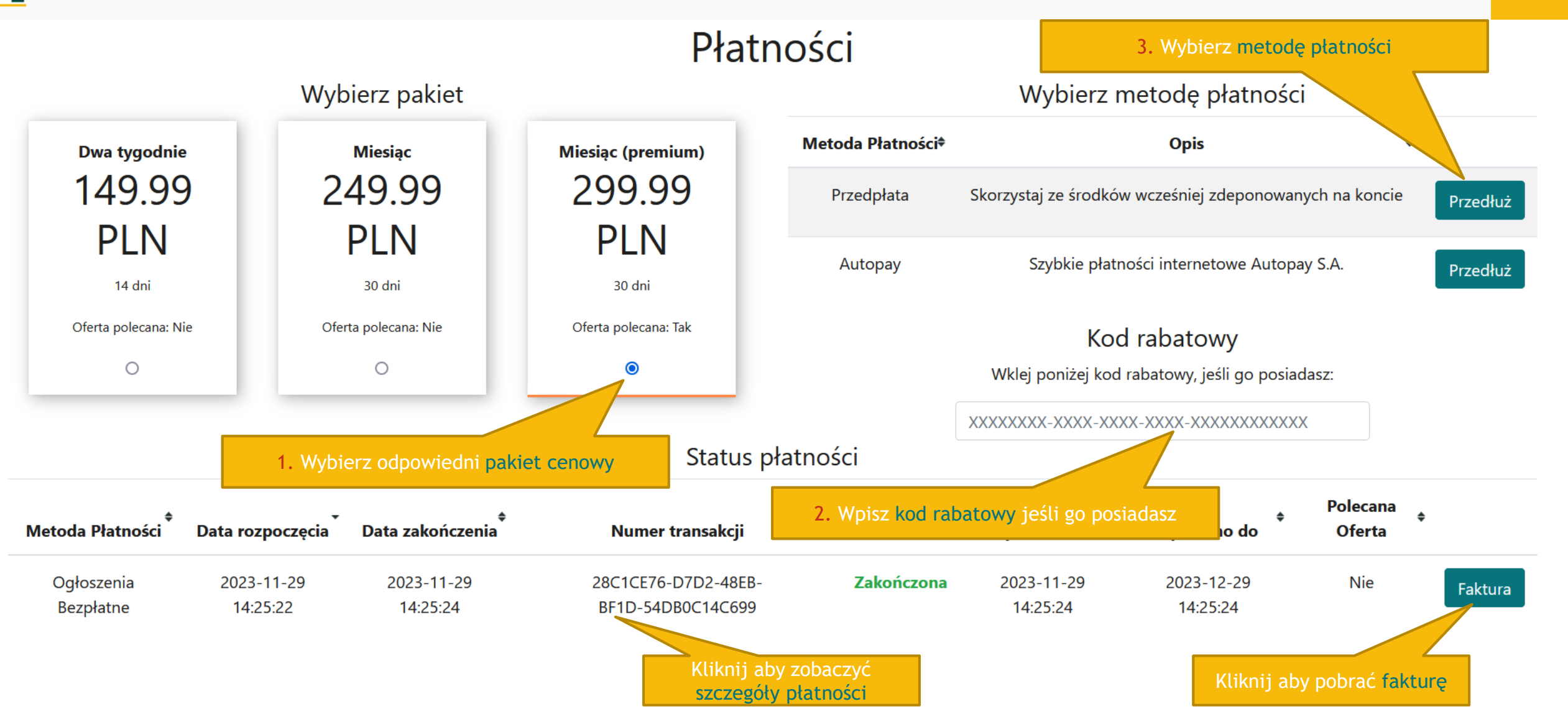

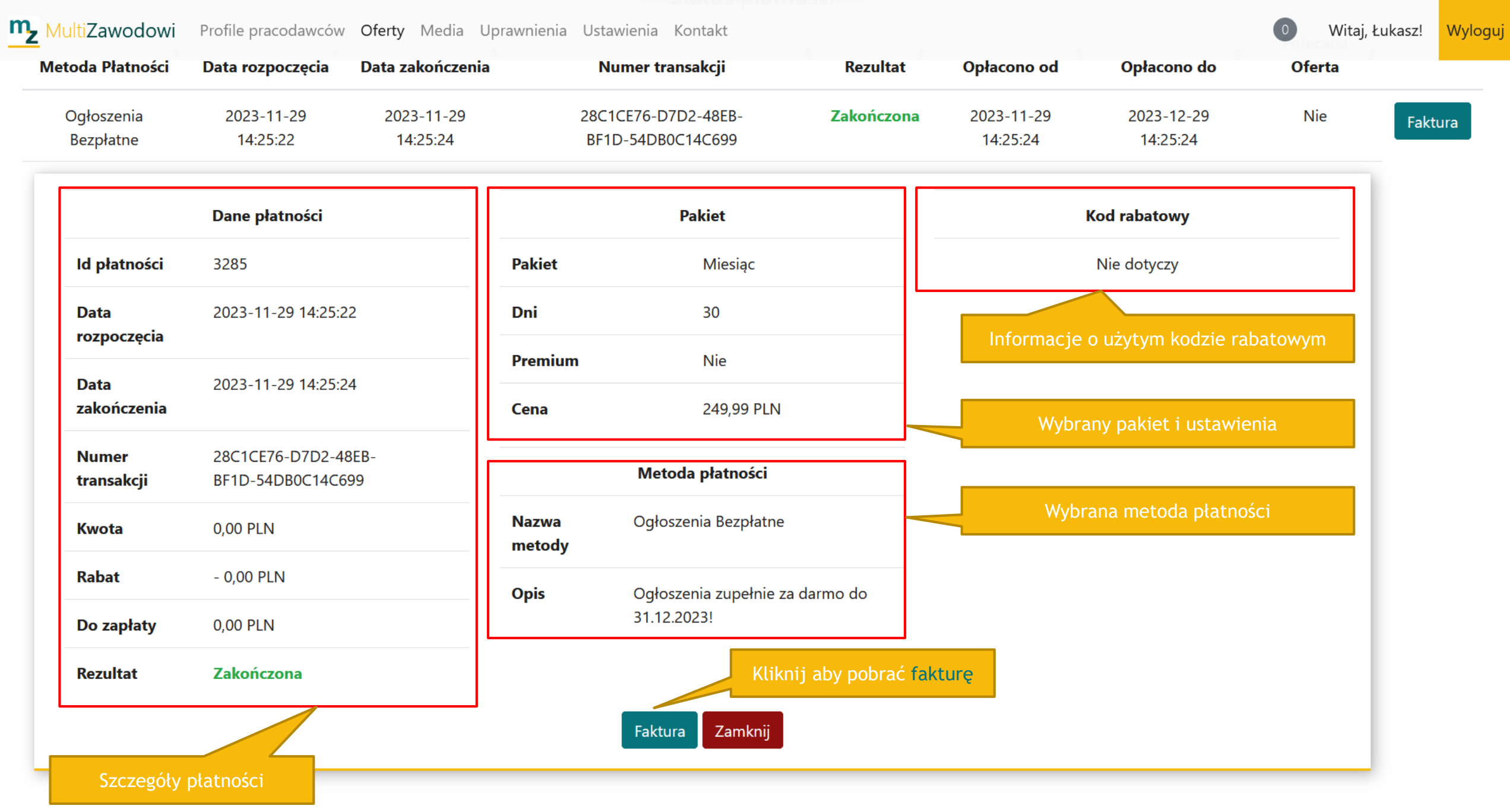

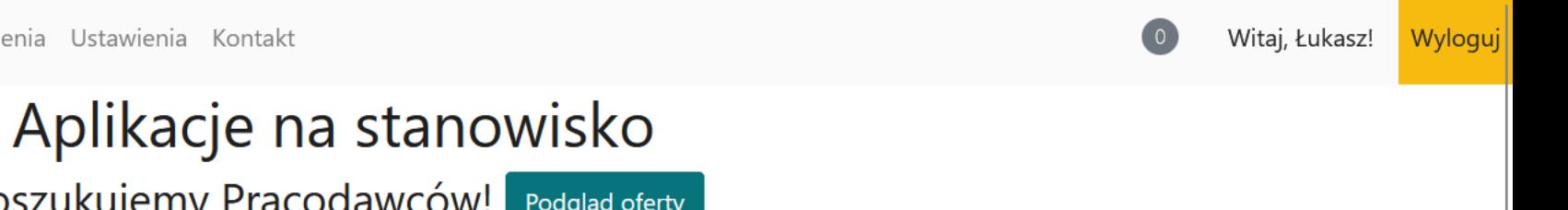

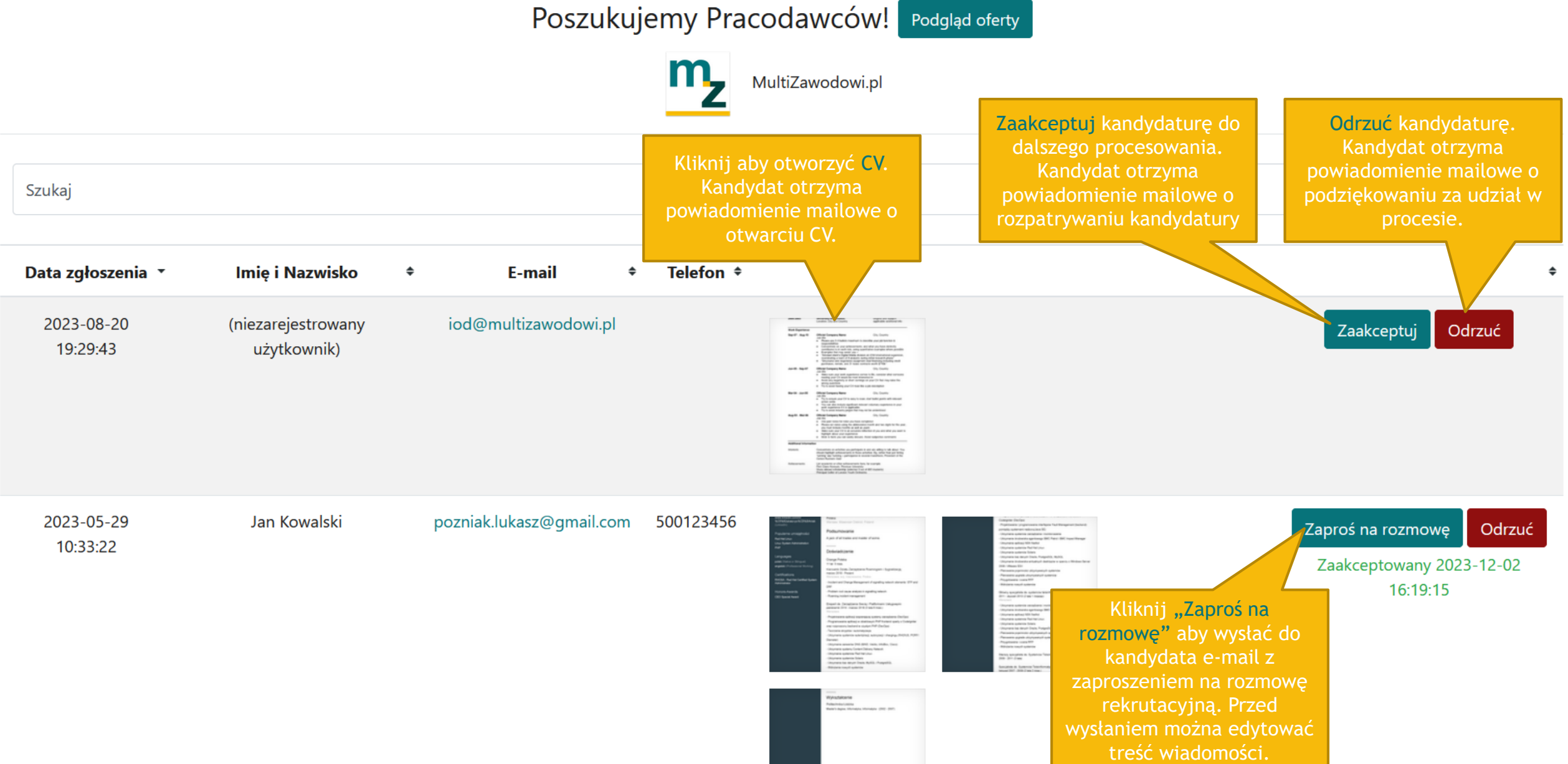

### MultiZawodowi Profile pracodawców Oferty Med

Otwarte CV. Wyświetla się na pełnym ekranie. Aby je zamknąć, wystarczy kliknąć gdziekolwiek na wyszarzonym polu.

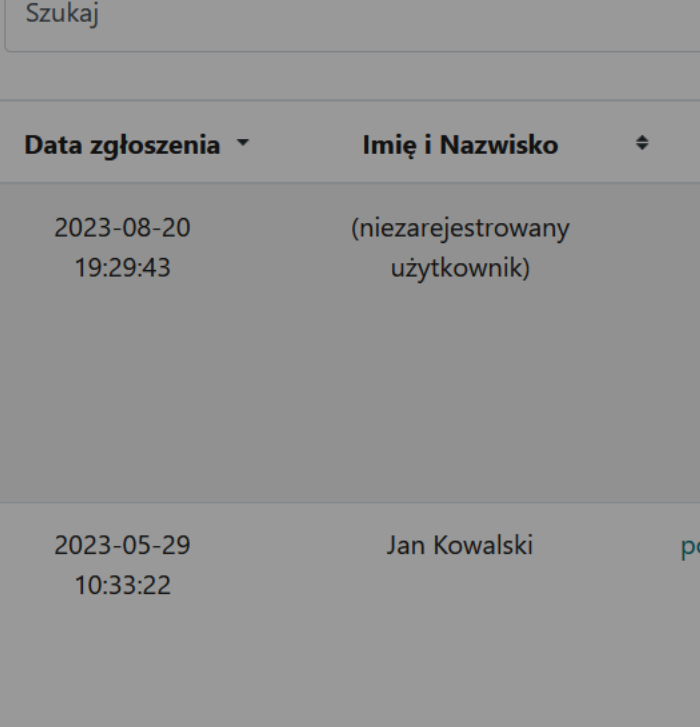

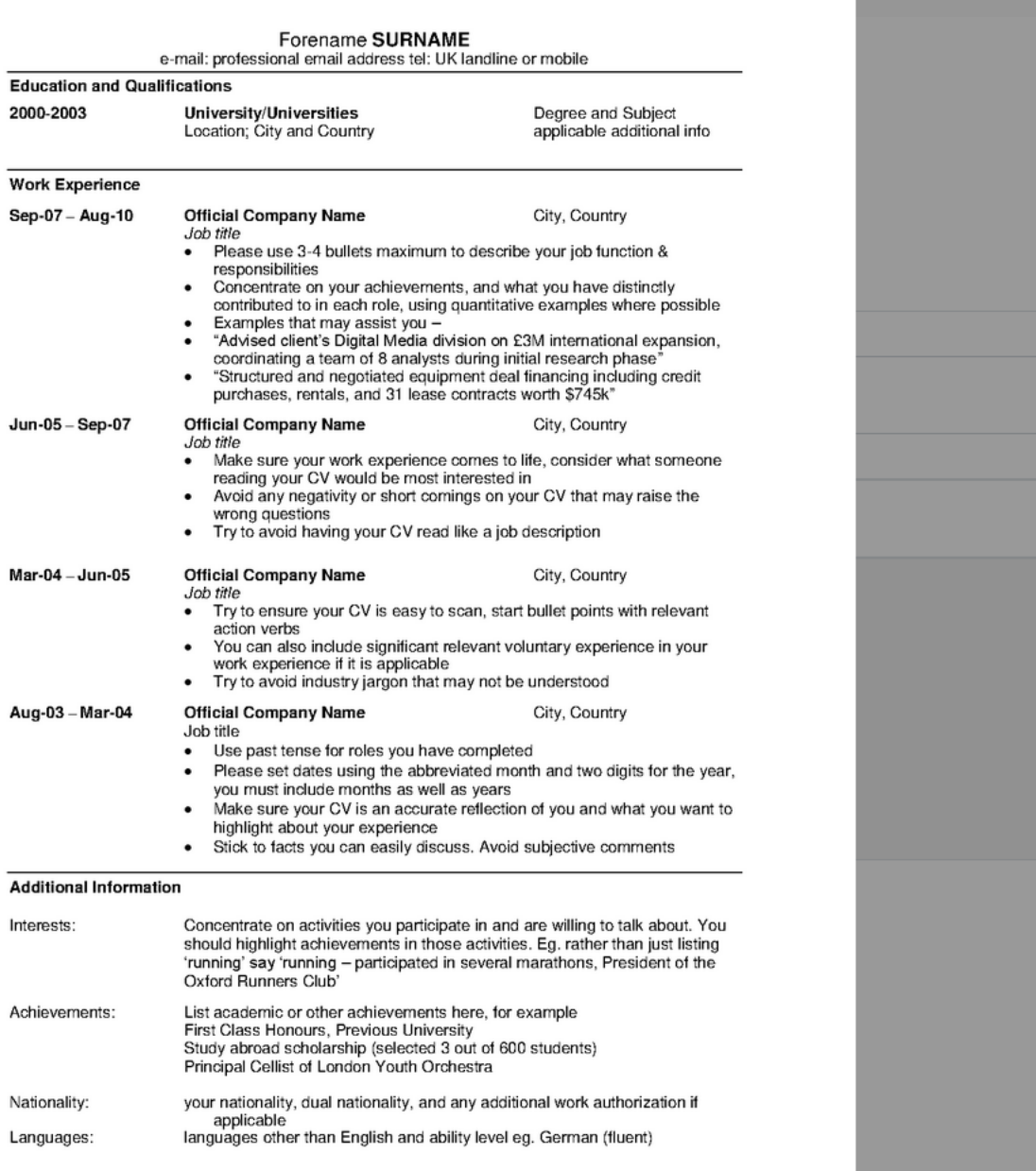

Zaakceptuj Odrzuć Zaproś na rozmowę Odrzuć Zaakceptowany 2023-12-02 16:19:15

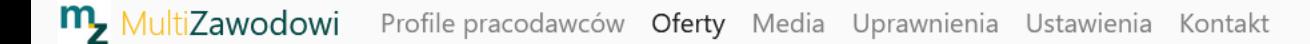

### Zaproś kandydata na rozmowę

#### Jan Kowalski

Kandydat na stanowisko Poszukujemy Pracodawców! Podgląd oferty

Adres e-mail pozniak.lukasz@gmail.com

Pracodawców! w firmie MultiZawodowi.pl.

doświadczenia zawodowego oraz testu kompetencji.

500123456

Numer telefonu

Przed wysłaniem zaproszenia na rozmowę można edytować treść wiadomości.

Na zakładce "Ustawienia" można zmienić domyślną treść wiadomości

Kiedy wiadomość będzie gotowa, kliknij "Wyślij"

© 2024 MultiZawodowi.pl Łukasz Poźniak · Prywatność · Regulamin

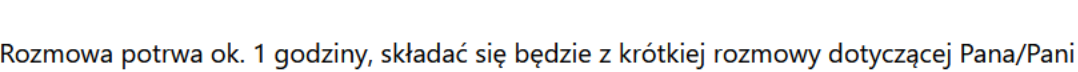

Chcielibyśmy zaprosić Pana/Panią na rozmowę kwalifikacyjną na stanowisko Poszukujemy

Rozmowa odbędzie się 15.01.2024 w siedzibie naszej firmy Kazimierza Deyny 2, 05-850 Ołtarzew.

P.S. W razie jakichkolwiek zmian lub pytań proszę o kontakt pod numerem 501600734.

Pozdrawiam, Łukasz Poźniak

Dzień dobry Jan!

Wyślij

Witaj, Łukasz!